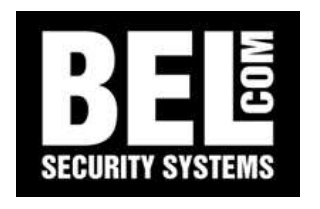

# QUICK START DLR2 4 Ingressi

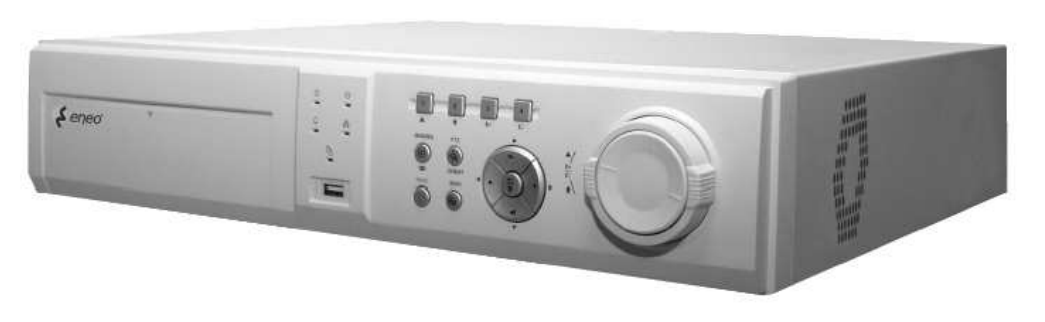

MANUALE UTENTE

Per tutti i modelli eneo DLR2 4 ingressi

**1 Pannello frontale**

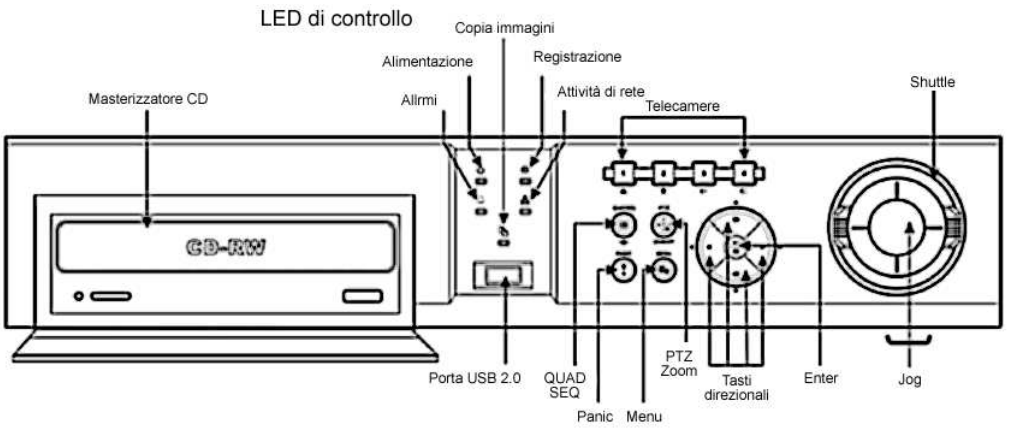

Il DLR2 è completamente gestibile utilizzando i tasti posti frontalmente.

Ogni tasto può avere più funzionalità in base al menu utilizzato al momento, ad esempio il tasto PTZ serve ad accedere al controllo delle Speed Dome, ma anche ad effettuare uno zoom del 200%. Sempre frontalmente sono poste delle spie che segnalano le attività del DLR2, inoltre è posta una porta USB 2.0 per le archiviazioni delle immagini, ad esempio su una "chiavetta".

Il DLR2 può essere collegato ad una rete dati mediante porta ethernet con cavo RJ45. L'indirizzo IP di default è 192.168.1.129. Per accedere via rete al DLR2 utilizzare il software RAS in dotazione.

## **PER MUOVERSI NEI MENU UTILIZZARE I TASTI DIREZIONALI – PREMERE ENTER PER CONFERMARE**

# **2 Visione delle immagini in diretta**

## *2.1 Impostazioni*

Per guardare le immagini delle telecamere installate al DLR2 è possibile utilizzare un monitor video (Composito <sup>e</sup> Y/C) <sup>o</sup> un monitor VGA. La scelta del tipo di segnale in uscita deve essere effettuata prima dell'accensione della macchina utilizzando il selettore posto sul retro della stessa.

## *2.2 Modalità di visione*

Per visualizzare <sup>a</sup> pieno schermo una singola telecamera utilizzare i tasti **1 2 3 4**. Ogni numero corrisponde al relativo ingresso del segnale video, quindi premendo il tasto 1 si visualizza la telecamera collegata all'ingresso 1. Premere il tasto **ENTER** per effettuare un fermo immagine, ripremere per tornare alla visione in diretta. Questa funzione è valida in qualsiasi modalità di visione. Premere il tasto **QUAD/SEQ** per modificare la visione tra sequenza, quadrivisione ed immagine in cameo. Premere più volte il tasto per passare da una modalità alla seguente. I parametri della durata della ciclata vanno definiti in fase di installazione mediante il menu di setup. Per ritornare alla visione di una singola telecamera premere il relativo tasto numerico.

## *2.3 Tasto PTZ ZOOM*

Durante la visione dal vivo di una **singola** telecamera la pressione del tasto **PTZ** può attivare due diverse funzioni:

**1.** se la telecamera selezionata è una Speed Dome collegata al DLR2 un bordino bianco intorno all'immagine segnala l'attivazione della funzione di controllo. I tasti direzionali permettono di muovere la telecamera, i tasti 1 <sup>e</sup> 2 controllano lo zoom, mentre i tasti 4 <sup>e</sup> 5 controllano la messa a fuoco. Premere il tasto **MENU** per accedere al menu della Dome da dove è possibile assegnare

e richiamare delle posizioni predefinite. Ripremere il tasto **MENU** per uscire dal menu, ripremere il tasto **PTZ** per terminare il controllo della Speed Dome.

**2.** se la telecamera selezionata è una normale telecamera premere il tasto **PTZ** per effettuare uno zoom del 200% in una zona dell'inquadratura. La pressione del tasto visualizza una finestra al centro dello schermo. Utilizzare i tasti direzionali per posizionare la finestra nella zona che s'intende allargare, quindi premere il tasto **ENTER** per effettuare lo zoom. Premere il tasto **ENTER** per tornare alla visione normale, premere il tasto **PTZ** per uscire dalla funzione di zoom.

#### *2.4 Funzione antipanico*

Il DLR2 è predisposto per una registrazione "forzata" di tutte le telecamere <sup>a</sup> prescindere se stiano rilevando movimento oppure no. La pressione del tasto **PANIC** abilita la registrazione delle telecamere, nel "bollino" rosso sul monitor compare un punto esclamativo ed il LED di registrazione inizia <sup>a</sup> lampeggiare. Premere nuovamente il tasto **PANIC** per uscire dalla registrazione forzata.

## **3 Consultazione delle registrazioni**

#### *3.1 Accesso alle funzioni di ricerca*

Per accedere alla consultazione delle immagini registrate nel DLR2 premere uno qualsiasi dei tasti direzionali. Sul monitor si visualizzano le immagini relative all'ultima consultazione effettuata.

Le modalità di suddivisione dello schermo, sono le stesse della visione live, come descritto nella sezione 2.2 di questo manuale. Durante la consultazione in quadrivisione, siccome le telecamere sono sincronizzate, alcuni schermi potrebbero diventare neri, ciò accade perché in quel preciso istante la telecamera non ha rilevato alcun movimento. Premere il tasto **ENTER** due volte per ritornare alla visione in diretta.

#### *3.2 Comandi di riproduzione*

 **tasti direzionali** sono (partendo dall'alto <sup>e</sup> proseguendo in senso orario): Fotogramma successivo, Riproduzione in avanti, Fotogramma precedente, Riproduzione all'indietro, mentre la pressione del **tasto centrale** provocherà un fermo immagine.

La manopola **Jog/Shuttle** permette, con l'anello esterno di riprodurre velocemente le immagini in avanti o all'indietro, con il disco interno di avanzare <sup>o</sup> retrocedere di un fotogramma alla volta.

#### *3.3 Menu di ricerca immagini*

Premere il tasto **MENU**, durante la consultazione delle registrazioni, per visualizzare le opzioni di ricerca delle immagini. È possibile partire dalla prima immagine disponibile, oppure dall'ultima. Si possono fare ricerche per orario, data oppure per singolo evento.

- La ricerca su base oraria permette di scegliere la data <sup>e</sup> l'orario d'inizio delle registrazioni.
- La ricerca calendario mette in evidenza le fasce orarie con le immagini del giorno scelto. Selezionare la data <sup>e</sup> l'ora di inizio <sup>e</sup> premere su VAI per vedere le immagini.
- La ricerca per evento darà come risultato una lista di eventi, l'elenco ne mostra 10 alla volta per un massimo di 999. Utilizzare le frecce per passare da una pagina all'altra oppure entrare nel menu Richiesta per scegliere il tipo di evento e/o la telecamera <sup>o</sup> specificare un periodo.

## **4 Esportazione delle immagini**

Le immagini del DLR2 possono essere archiviate su un CDRom tramite masterizzatore integrato oppure su una periferica USB, che deve essere collegata al DLR2 prima di entrare nel menu Copia. Per accedere alla funzione di salvataggio premere il tasto **MENU** durante la consultazione delle registrazioni <sup>e</sup> scegliere Copia de clip, selezionare il dispositivo su cui archiviare, il periodo, le telecamere da includere ed eventualmente l'audio. Dare un nome al file <sup>e</sup> far partire il salvataggio. Il DLR2 genera un file di tipo \*.exe eseguibile su un PC con sistema operativi 9x, 2000, XP che abbia impostato i colori ad almeno 32 bit (16.8 milioni di colori), non necessita di alcun player.

#### **PER MUOVERSI NEI MENU UTILIZZARE I TASTI DIREZIONALI – PREMERE ENTER PER CONFERMARE**

## **5 INDICE DEGLI ARGOMENTI**

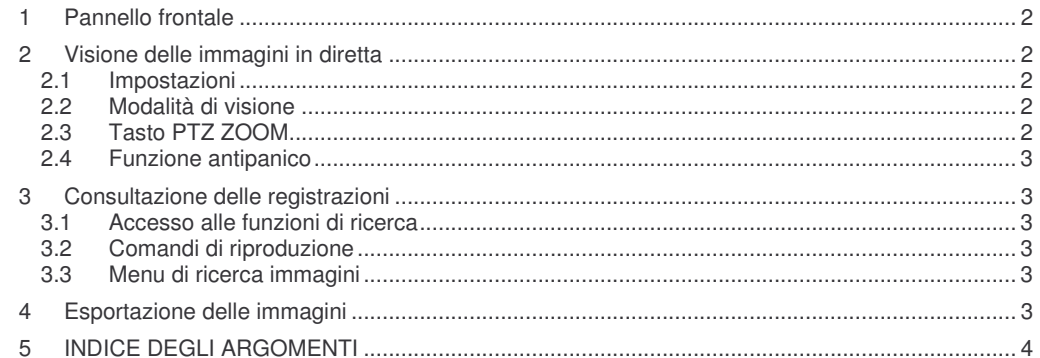

Stampato in ottobre '05 - © Copyright Belcom Security Systems